## **Einsatztypen**

Um die verschiedenen Abrechnungs- und Vergütungsarten im E-PROFVS verwalten zu können werden verschiedene Einsatztypen angelegt. Die Einsatztypen können über die Stammdaten (**Stammdaten → Generelle Stammdaten → Generelle Stammdaten**) verwaltet werden. Die Einsatztypen befinden sich in der Systemvariablen **EinsatzTyp**

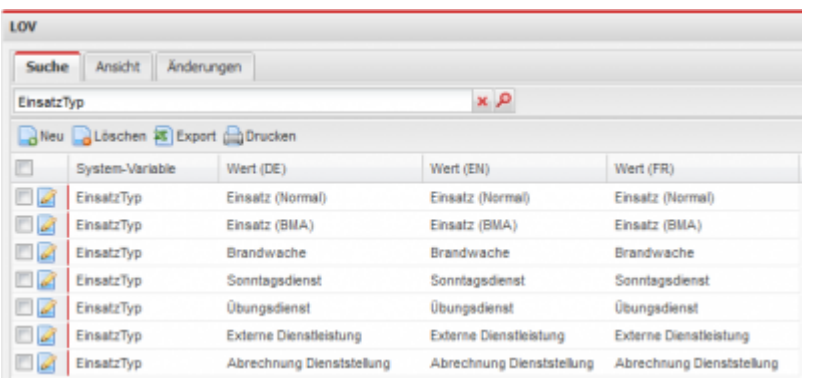

Bei einer Neueinrichtung vom E-PROFVS werden standardmäßig folgende Einsatztypen mit ausgeliefert:

- 1. Einsatz (Normal)
- 2. Einsatz (BMA)
- 3. Brandwache
- 4. Sonntagsdienst
- 5. Übungsdienst
- 6. Externe Dienstleistung
- 7. Abrechnung Dienststellung

Über diese Einsatztypen können dann später individuelle Eingabemasken, Kostensätze, Abrechnungszeiten, Vorlagen für Reports sowie eigene Nummernkreise definiert werden.

## **Abrechnung Dienststellung**

Eine Besonderheit stellt der Einsatztyp **Abrechnung Dienststellung** dar. Bei der Erstellung einer Abrechnung über diesen Einsatztyp erscheint ein Fenster wo die entsprechende Abteilung, sowie der Zeitraum festgelegt werden kann. Über diese Einstellungen wird dann automatisch eine Abrechnung angelegt und die entsprechenden Felder sowie die entsprechenden Personen automatisch eingetragen.

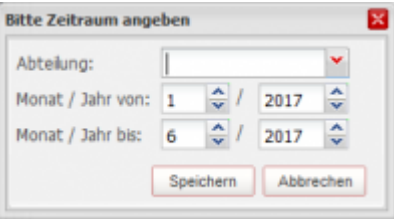

From: <https://www.fvsweb.com/wiki/> -

 $\pmb{\times}$ Permanent link: **<https://www.fvsweb.com/wiki/doku.php?id=workflow:einsatzabrechnung:einsatztypen>**

Last update: **29.03.2019 01:00**